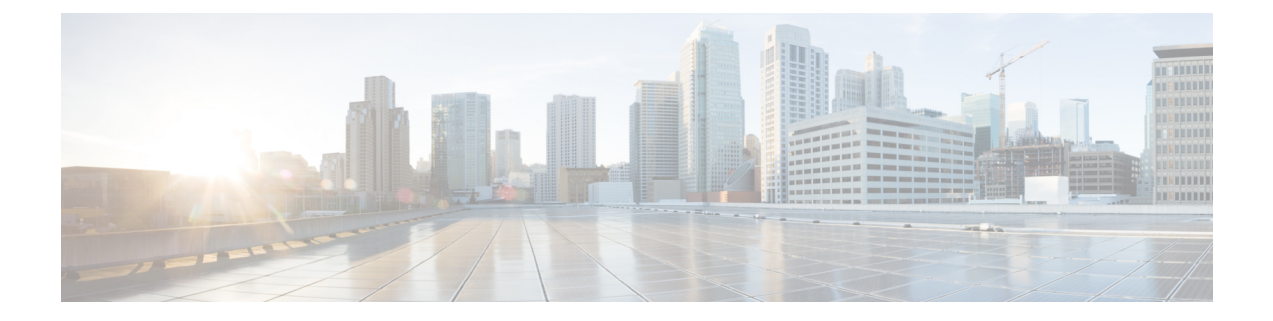

# **Managing Users**

This chapter contains the following sections:

- Information About User [Management,](#page-0-0) on page 1
- [Displaying](#page-0-1) Current User Access , on page 1
- Sending a [Message](#page-1-0) to Users, on page 2
- Feature History for User [Management,](#page-1-1) on page 2

### <span id="page-0-0"></span>**Information About User Management**

You can identify the users currently connected to the device and send a message to either a single user or all users.

For information about creating user accounts and assigning user roles, see the .

### <span id="page-0-1"></span>**Displaying Current User Access**

You can display all users currently accessing the switch.

#### **Before you begin**

Log in to the CLI.

### **Procedure**

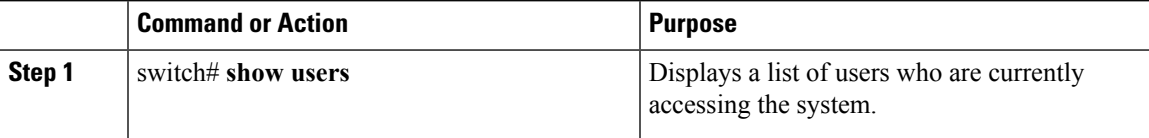

#### **Example**

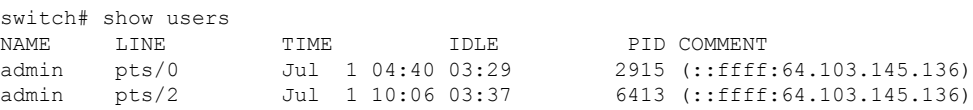

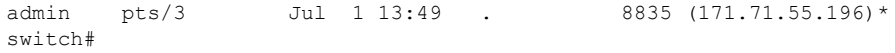

### <span id="page-1-0"></span>**Sending a Message to Users**

You can send a message to all active CLI users currently using the system.

#### **Before you begin**

Log in to the CLI.

### **Procedure**

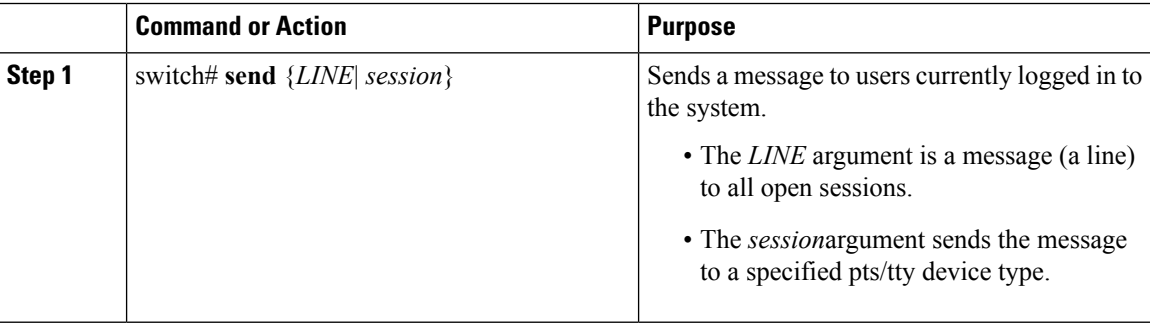

#### **Example**

switch# **send Hello. Shutting down the system in 10 minutes.**

```
Broadcast Message from admin@switch
(/dev/pts/34) at 8:58 ...
```
Hello. Shutting down the system in 10 minutes.

switch#

## <span id="page-1-1"></span>**Feature History for User Management**

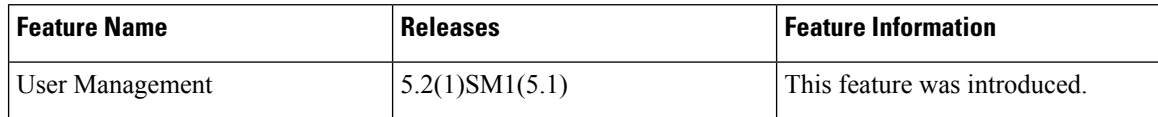